#### **S e a r c h**

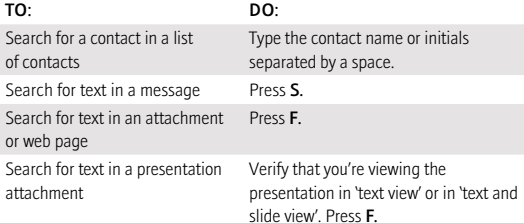

#### **ATTACHMENTS**

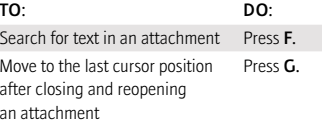

#### In a spreadsheet

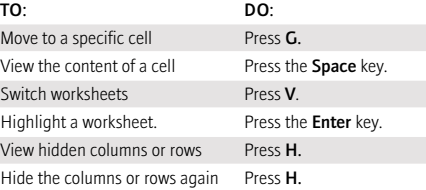

#### In a presentation

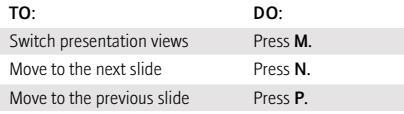

Move to the last cursor position Verify that you're viewing the after closing and reopening a presentation in 'text view' or in 'text presentation attachment and slide view'. Press **G**.

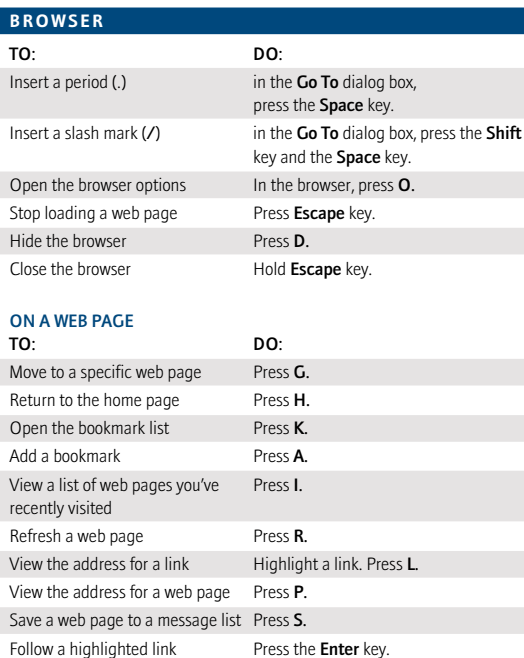

View a thumbnail version of a Press **X**. To return to the normal view,

Hide the banner Press U. View the banner again Press U.

web page press any key.

#### Navigating within a web page

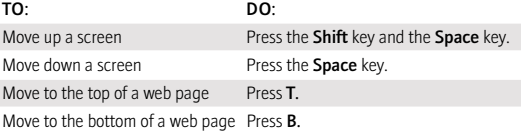

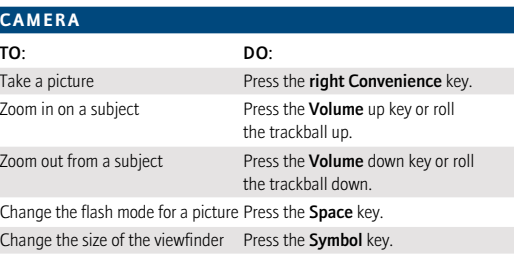

#### **MEDIA PLAYER**

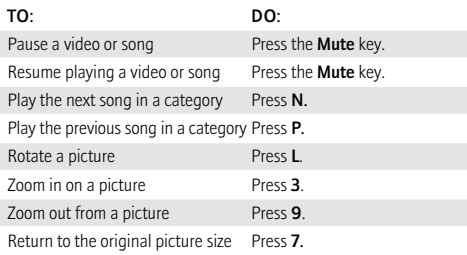

#### **BLACKBERRY MAPS<sup>1</sup>**

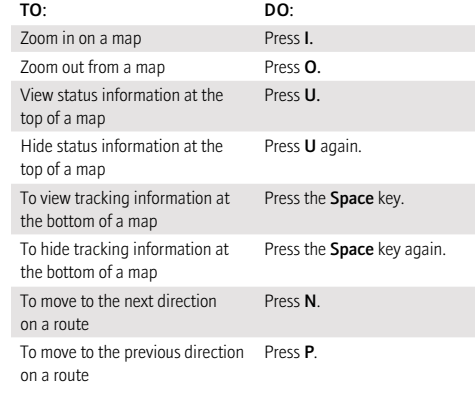

#### **CALENDAR**

Note: For shortcuts to work in Day view, in the calendar options, set the Enable Quick Entry field to No.

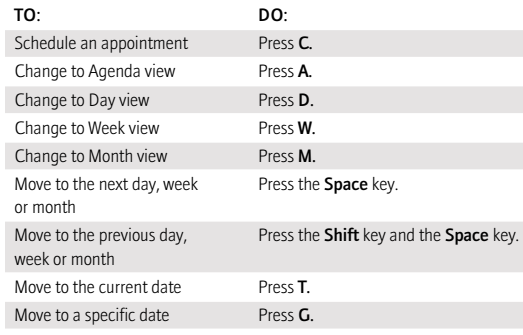

# BlackBerry Curve 8330

## Tıps and Tricks

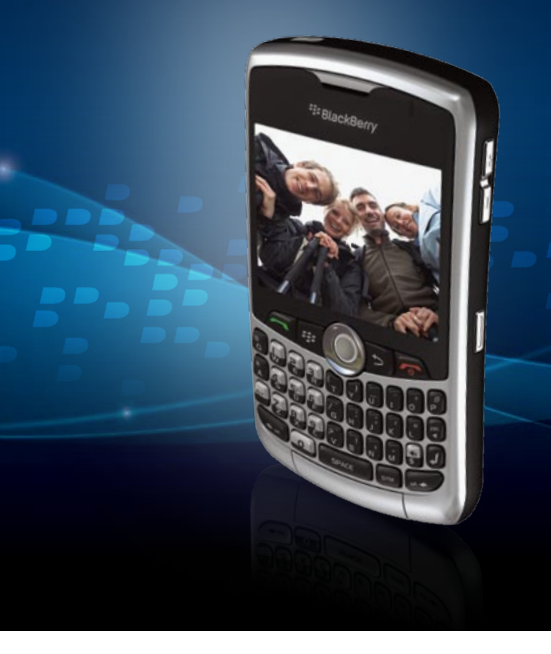

### **E: BlackBerry Curve.**

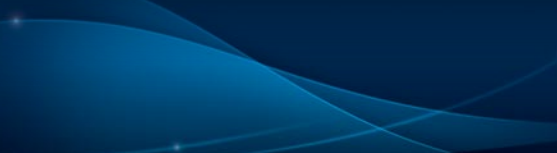

<sup>12</sup> BlackBerry

dur

**Turn** 

Rig

 $T_2L$ 

Del

a ni

Syn

### BlackBerry® Curve™ 8330 smartphone

#### Mute key

Headset jack USB port Menu key Open the menu in an application Send key Make and answer calls Left Convenience key Preprogrammed as Voice Activated Dialing (VAD) Trackball Roll to move around a screen Click (press) to select an item Alt key Type the alternate

character on a key Left Shift key

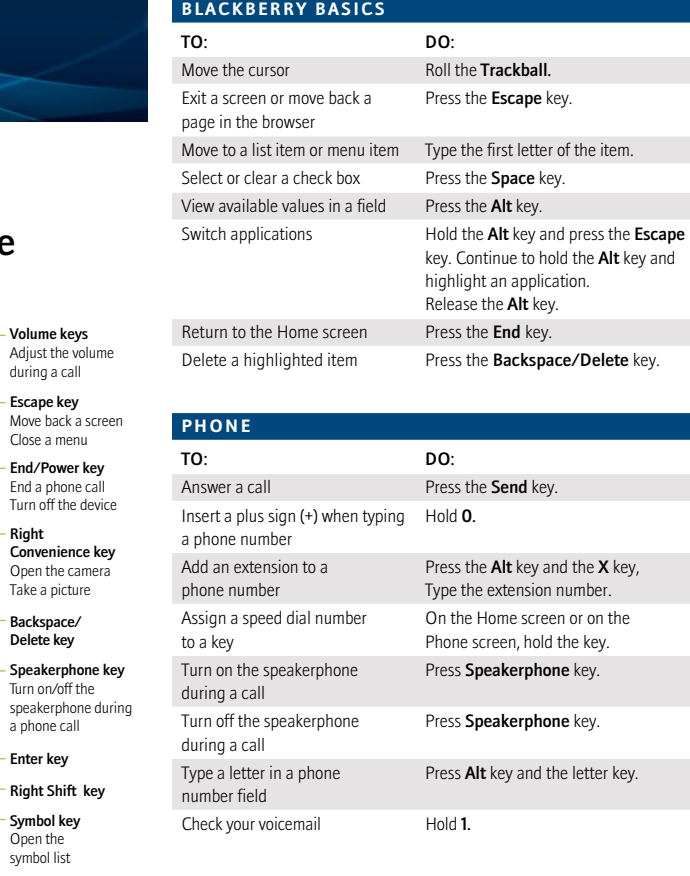

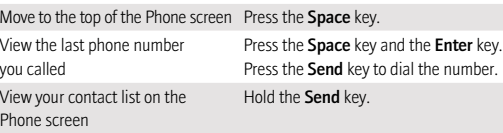

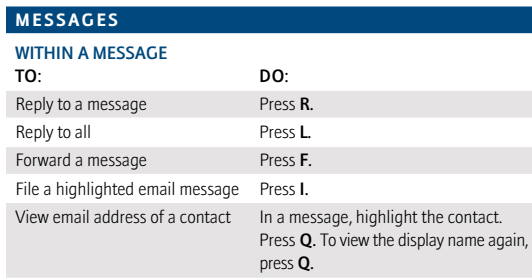

#### In a message list

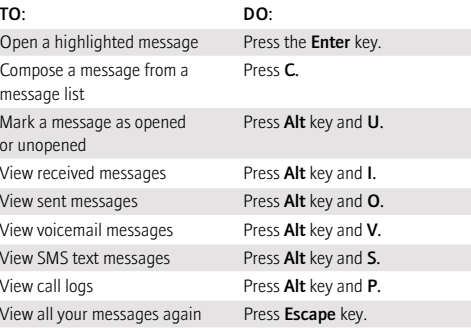

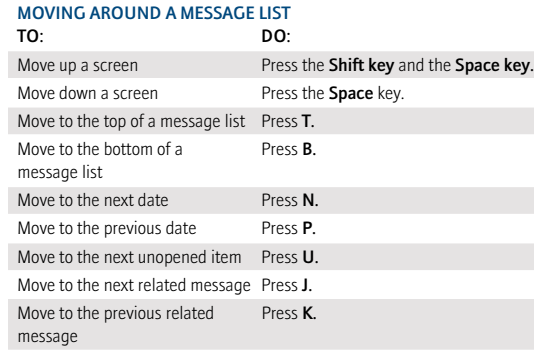

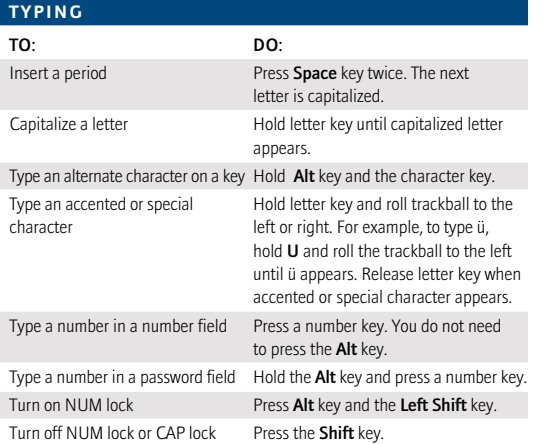

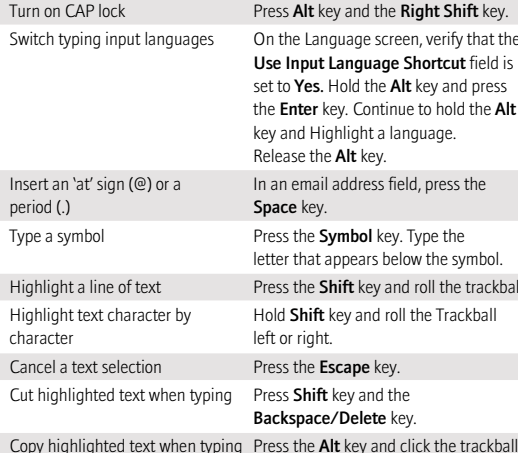

Insert an period (.)

Cancel a

Copy high Paste highlighted text when typing Press the Shift key and click the trackball.

<sup>22</sup>: BlackBerry Curve. **www.blackberrycurve.com**

©2008 Research In Motion Limited. All rights reserved. BlackBerry®, RIM®, Research In Motion®, SureType® and related trademarks, names and logos are the property of Research In Motion Limited and are registered and/or used in the U.S. and countries around the world. All other trademarks are the property of their respective owners.

1. Check with your service provider for availability. For details on coverage areas visit www.blackberrycurve.com Check with your service provider for roaming arrangements, service plans and supported features and services. Certain features outlined in this document may require a minimum version of BlackBerry Enterprise Server software, BlackBerry Desktop Manager and/or BlackBerry device software. MKT-18261-001